**[Mirley - Elektronika i Programowanie](http://mirley.firlej.org/)**

projekty, programy.... wszystko o elektronice **Wyszukiwanie w wyszukiwanie w witrynie:** Szukaj Szukaj Szukaj Szukaj

**[Wsparcie i Reklama](http://mirley.firlej.org/wsparcie_strony) [Forum](http://mirley.firlej.org/forum) [Blog](http://mirley.firlej.org/blog) [Wasze Propozycje](http://mirley.firlej.org/wasze_propozycje) [Najnowsze](http://mirley.firlej.org/node) [Odpowiedzi i Zmiany](http://mirley.firlej.org/tracker) [Regulamin](http://mirley.firlej.org/regulamin) [Kontakt](http://mirley.firlej.org/kontakt)**

**[Strona główna](http://mirley.firlej.org/)**

#### UWAGA!

#### **[Programator AVR \(STK200\)](http://mirley.firlej.org/programator_stk200)**

mirley, 18 luty, 2010 - 17:18 [Programatory](http://mirley.firlej.org/programatory) [Projekty](http://mirley.firlej.org/projekty)

Ocena: None Średnia: 9.8 (8 głosujących)

Możliwy zakup PCB, elementów i zaprogramowanych uC. Sprawdź ofertę na **[Allegro](http://allegro.pl/listing/user/listing.php?us_id=42525174)**

Nowa strona:

#### **[http://mirley.net](http://mirley.net/)**

#### **Ciasteczka**

Strona używa cookies (ciasteczek). Jeśli nie chcesz, by te pliki były zapisywane na Twoim dysku zmień ustawienia swojej przeglądarki. **[Czym są cookies?](http://wszystkoociasteczkach.pl/)**

#### **Zawartość**

- [Projekty](http://mirley.firlej.org/projekty)
- [Artykuły Różne](http://mirley.firlej.org/artykuly)
- [Elementy Elektroniczne](http://mirley.firlej.org/elementy_elektroniczne)
- **•** [Karty Katalogowe](http://mirley.firlej.org/karty_katalogowe)
- **·** [Dokumenty i Schematy](http://mirley.firlej.org/dokumenty_schematy)
- **•** [Kody Źródłowe](http://mirley.firlej.org/kody_zrodlowe)
- **e** [Programy](http://mirley.firlej.org/programy_dla_elektroniki)
- [Galerie Realizacji](http://mirley.firlej.org/galerie_realizacji)
- o [Teoria](http://mirley.firlej.org/teoria_z_elektroniki)
- [Sprawozdania](http://mirley.firlej.org/sprawozdania_uwagi)
- **o** [Linki](http://mirley.firlej.org/linki)
- 

#### **Logowanie**

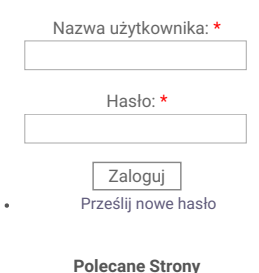

#### **[galeria.firlej.org](http://galeria.firlej.org/) [mdiy.pl](http://mdiy.pl/) [manio95.elektroda.eu](http://www.manio95.elektroda.eu/)**

#### **Popularne Dzisiaj**

- [Mini Wzmacniacz 2x100W](http://mirley.firlej.org/mini_wzmacniacz_2x100w) (306716)
- [Witam](http://mirley.firlej.org/glowna) (296745)
- [Mini Lampka RGB 2](http://mirley.firlej.org/mini_lampka_rgb_2) (268277)
- [Programator na USB \(USBasp\)](http://mirley.firlej.org/programator_na_usb_usbasp) (181567)
- [Zasilanie TDA2050](http://mirley.firlej.org/node/867) (181486)

Opisywany programator jest prostym urządzeniem pozwalającym na programowanie wewnętrznej pamięci mikrokontrolerów rodziny AVR. Konstrukcja wzorowana jest na bardzo popularnym rozwiązaniu stosowanym na całym świecie, a mianowicie na programatorze STK200. Układ cechuje niezwykła prostota, niska

cena i bezproblemowe uruchomienie. Duża płytka pozwoli na złożenie opisywanego układu nawet przez osoby zupełnie początkujące. Programator jest obsługiwany przez najbardziej znane programy takie jak Bascom AVR, Avrdude, PonyProg i wiele innych. Zastosowanie bufora HCT244 zwiększa bezpieczeństwo pracy z komputerem w stosunku do bezpośredniego podłączenia mikrokontrolera do portu LPT. Ryzyko uszkodzenia portu przez błędy montażu układów prototypowych znacząco spada. Buforowanie sygnałów programujących pozwala pracować na dłuższym kablu i dodatkowo eliminuje błędy programowania.

#### **Działanie:**

Schemat ideowy układu znajduje się na rysunku poniżej:

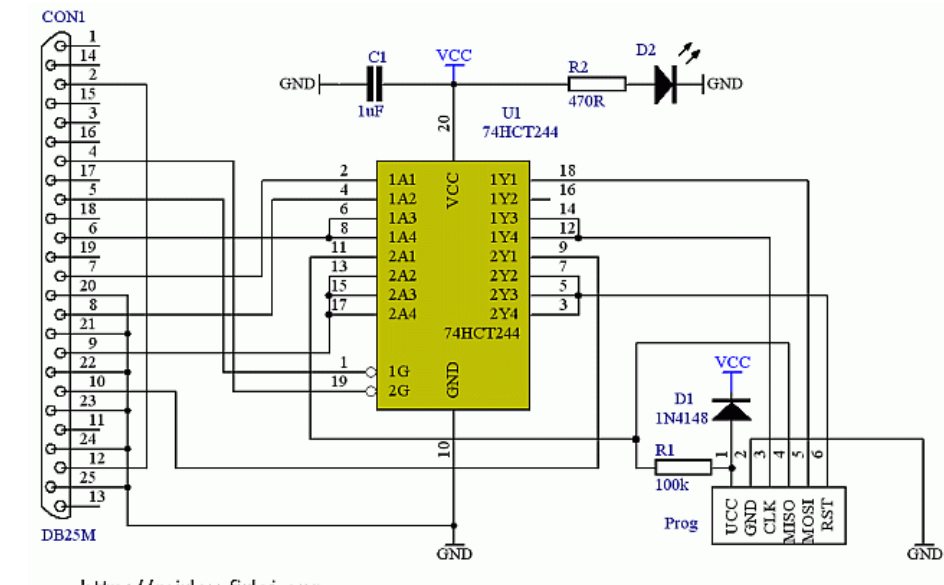

#### http://mirley.firlej.org

Układ **U1** 74HC244 pełni rolę bufora zabezpieczającego port komputera prze[d](http://mirley.firlej.org/contact) uszk[o](http://mirley.firlej.org/projekty)dzeniem. Dioda D1 (1N4148) zapobiega uszkodzeniu w przypadku odwrotneg podłączenia napięcia zasilania programatora. Rezystor **R1** (100k) wymusza stan wysoki n[a](http://mirley.firlej.org/artykuly) wejściu bufora, co w przypadku odłączenia programatora od mikrokontrolera, zapobieg stanom nieustalonym. Zadaniem kondensatora **C1** (1uF) jest filtracja napięcia zasilania. Dioda **D2** i rezystor ograniczający jej prąd **R2** (470R) pełnią funkcję kontrolki zasilania. Złącz[e](#page-20-0) **CON1** (DB25M) umożliwia podłączenie programatora bezpośrednio do portu LPT w komputerze albo do dowolnego kabla (przedłużki).

- [Termometr Uniwersalny](http://mirley.firlej.org/termometr_uniwersalny) (170163)
- [Regulator Obrotów Silnika 230V](http://mirley.firlej.org/regulator_obrotow_silnika_230v) (159174)
- [Prosty Sterownik C.O.](http://mirley.firlej.org/prosty_sterownik_co) (123121) [Przedwzmacniacz z Regulacją](http://mirley.firlej.org/przedwzm_reg_tonow) Tonów (113483)
- [Jak zaprogramować pierwszy](http://mirley.firlej.org/jak_zaprogramowac_pierwszy_avr) AVR? (106041)

#### **Budowa:**

Układ z powodzeniem można zbudować w oparciu o płytkę drukowaną dostępną **[tutaj](http://mirley.firlej.org/files/STK2_Plytka.pdf)**. Rysunek w odbiciu lustrzanym dostępny jest **[tutaj](http://mirley.firlej.org/files/STK2_Plytka_l.pdf)**. Montaż należy rozpocząć od wlutowania dwóch zworek i rezystorów. Następne w kolejności powinno być złącze DB25M, niektóre piny tego złącza muszą zostać usunięte, gdyż prostota projektu płytki tego wymagała. piny do usunięcia można łatwo zidentyfikować po przyłożeniu gniazda do płytki. Blaszki mocujące złącze można także usunąć albo naciąć płytkę prostopadle na bokach tak aby można było je przylutować od spodu. Pod układ U1 dobrze jest dać podstawkę, ale nie jest to niezbędnie konieczne. Pomocą w konstrukcji może okazać się schemat montażowy dostępny **[tutaj](http://mirley.firlej.org/files/STK2_Montowanie.pdf)**.

#### **Wykaz Elementów:**

1x DB25M (złącze do LPT) 1x Goldpin 1x6 1x 100k 1x 470R

1x 1uF

1x 1N4148 1x Dioda LED 1x 74HCT244

#### **Zdjęcia Projektu:**

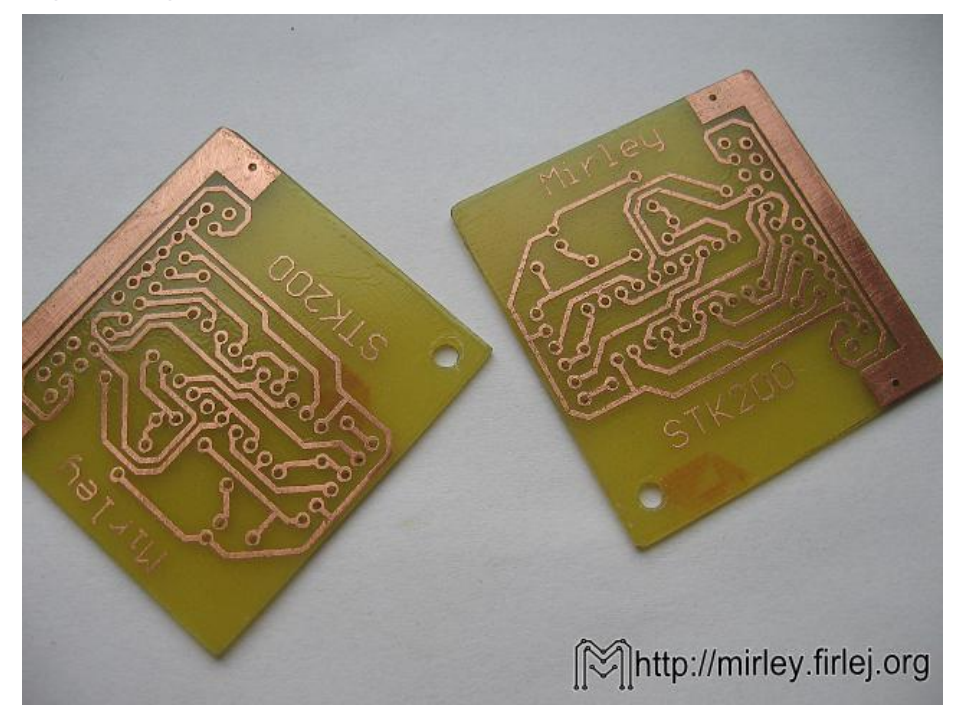

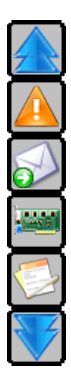

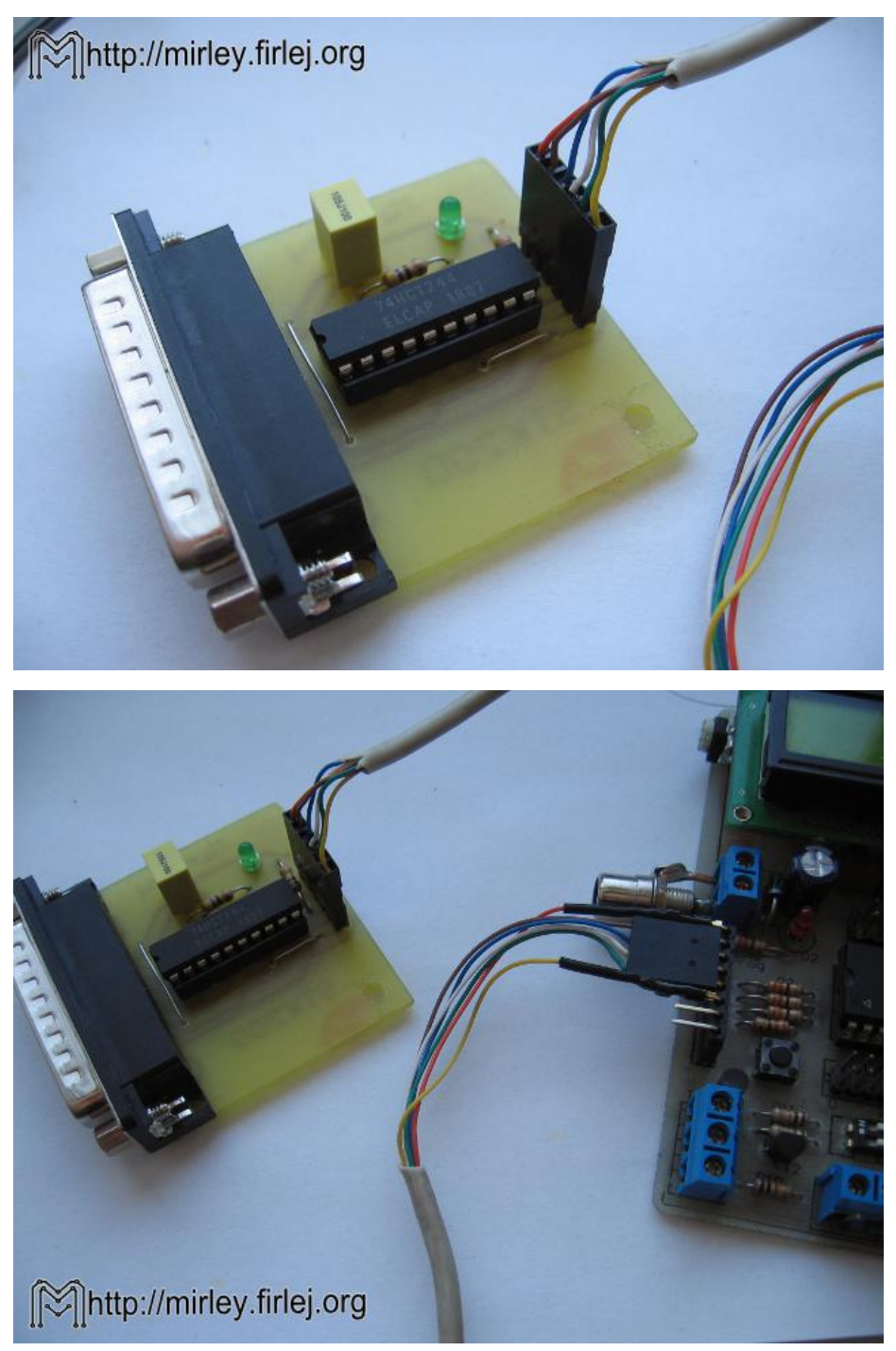

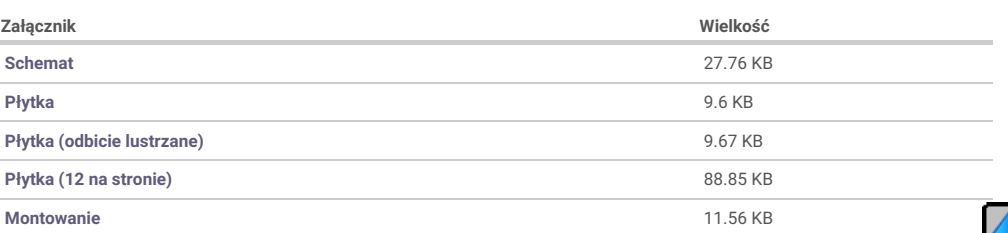

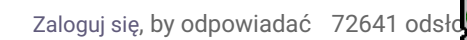

<span id="page-2-0"></span>**#1** gosc (niezweryfikowany), 21 luty, 2010 - 18:42

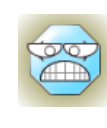

**Czy [74HCT244](#page-2-0) trzeba**

Czy 74HCT244 trzeba programować? czy po zakupie od razu wlutowujemy?

```
#2 mirley, 21 luty, 2010 - 20:23
```
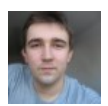

#### **Re; [Programator](#page-3-0)**

nic nie trzeba programować... ten układ nadaje się bardzo dobrze na start z programowaniem, bo sam nie wymaga wcześniejszego zaprogramowania. Układ HCT jest 8-kanałowym buforem nieodwracającym z wyjściami trój-stanowymi sterowanymi sygnałem enable... wystarczy popatrzeć do karty katalogowej, tam jest dokładny opis tego układu z wszystkimi parametrami.

cytat z karty katalogowej:

Quote:

The 74HC/HCT244 are octal non-inverting buffer/line drivers with 3-state outputs. The 3-state outputs are

controlled by the output enable inputs 1OE and 2OE.

UWAGA! Możliwy jest zakup zaprogramowanych uC i zestawów elementów itp. do niektórych projektów. O dostępność proszę pytać via email. Konkretne oferty pojawiają się w **[cenniku](http://mirley.net/cennik.html)**.

[Zaloguj](http://mirley.firlej.org/user/login?destination=node%2F340%23comment-form) się, by odpowiadać

<span id="page-3-1"></span>**#3** # (niezweryfikowany), 22 luty, 2010 - 16:22

-

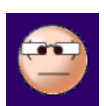

# **[Pytanko](#page-3-1)**

Witam!

Złącze goldpin to złącze MTA, RASTER czy NS? Chciałem zbudować taki programator ale boję się że rozstaw nóżek będzie inny niż na płytce i będę musiał czekać kolejne kilka dni na następną paczkę

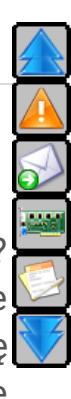

#### ze sklepu internetowego ;( Pozdrawiam #

[Zaloguj](http://mirley.firlej.org/user/login?destination=node%2F340%23comment-form) się, by odpowiadać

<span id="page-4-0"></span>**#4** gosc (niezweryfikowany), 22 luty, 2010 - 21:14

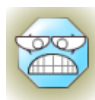

## **Mój [programator](#page-4-0) jest już na**

Mój programator jest już na ukończeniu jutro będę lutował elementy tylko mam problem z gniazdem LPT, mianowicie nie mam kabla LPT, kupiłem już wtyczke męską, jeszcze jutro dokupię drugą i jedno gniazdo i zamierzam zrobić sobie taki kabel z taśmy, i tu pojawia się problem mianowicie ILE POTRZEBUJĘ ŻYŁ DO MOJEJ WTYCZKI? według schematu 8 wystarczy? pod GND mogę zlutować przy wtyczce podłączanej do komputera 6 nóżek i GND puścić na 1 żyle, TAK? Bo nie wiem czy mogę tak zrobić i ile żył Potrzeba aby w pełni wszystko działało.

Proszę o odpowiedź

[Zaloguj](http://mirley.firlej.org/user/login?destination=node%2F340%23comment-form) się, by odpowiadać

<span id="page-4-1"></span>**#5** mirley, 23 luty, 2010 - 11:49

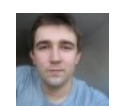

#### **Re: [programator](#page-4-1)**

Quote:

goldpin to złącze MTA, RASTER czy NS?

musiałbyś podać link do tych złącz w sklepie internetowym bo nie jestem wstanie powiedzieć.... dla mnie goldpin to poprostu listwa złoconych pinów o rozstawie 100mil(2,54mm)

gosc:

Wystarczy jak masa będzie jednym przewodem wspólnym .... ale czy nie łatwiej będzie Ci wpiąć programator bezpośrednio z tyłu kompa do portu LPT i wyprowadzić tylko 6 przewodów za buforem do mikrokontrolera? Sygnał wzmocniony za buforem napewno będzie się lepiej zachowywał podczas transmisji po taśmnie, niż sygnały bezpośrednio z

LPT. Dodatkowo połączenie to daj jak najkrótsze i wystarczy Ci 6 przewodów bezpośrednio do procesora

UWAGA! Możliwy jest zakup zaprogramowanych uC i zestawów elementów itp. do niektórych projektów. O dostępność proszę pytać via email. Konkretne oferty pojawiają się w **[cenniku](http://mirley.net/cennik.html)**.

[Zaloguj](http://mirley.firlej.org/user/login?destination=node%2F340%23comment-form) się, by odpowiadać

<span id="page-5-0"></span>**#6** masta, 23 luty, 2010 - 12:29

-

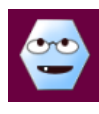

## **jak trzeba [zasilać](#page-5-0) ten**

jak trzeba zasilać ten programator??

[Zaloguj](http://mirley.firlej.org/user/login?destination=node%2F340%23comment-form) się, by odpowiadać

<span id="page-5-1"></span>**#7** mirley, 23 luty, 2010 - 15:11

-

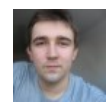

#### **Re: [Programator](#page-5-1)**

Napięcie zasilania +5V względem GND należy podać na pierwszy pin złącza Prog. Przeważnie podłącza się to zasilanie z płytki z programowanym procesorem więc nie trzeba dodatkowego zasilacza

UWAGA! Możliwy jest zakup zaprogramowanych uC i zestawów elementów itp. do niektórych projektów. O dostępność proszę pytać via email. Konkretne oferty pojawiają się w **[cenniku](http://mirley.net/cennik.html)**.

[Zaloguj](http://mirley.firlej.org/user/login?destination=node%2F340%23comment-form) się, by odpowiadać

<span id="page-5-2"></span>**#8** Elektro (niezweryfikowany), 23 luty, 2010 - 15:33

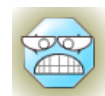

## **Mirley, bo [podłączyłem](#page-5-2) teraz**

Mirley, bo podłączyłem teraz sam programator pod złącze LPT i nawet dioda się nie zapaliła, jest OK? Dopiero z podstawką programującą zadziała? Czy coś jest nie tak?

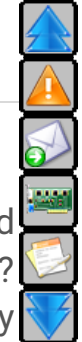

<span id="page-6-0"></span>**#9** masta, 23 luty, 2010 - 19:55

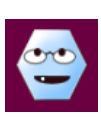

## **To jak dobrze [rozumiem](#page-6-0) to**

To jak dobrze rozumiem to trzeba jeszcze wykonać płytkę np. dla ATMega8 na którym będzie zasilanie??

[Zaloguj](http://mirley.firlej.org/user/login?destination=node%2F340%23comment-form) się, by odpowiadać

<span id="page-6-1"></span>**#10** Elektro (niezweryfikowany), 24 luty, 2010 - 07:28

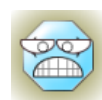

## **wydaje mi się że tak, [zobacz](#page-6-1)**

wydaje mi się że tak, zobacz sobie na podstawkę programującą do niej podprowadzamy zasilanie O ILE SIĘ NIE MYLĘ TO GND (-5V) I VCC (+5V) ZGADZA SIĘ MIRLEY?

a płytki są tak skonstruowane że po podłączeniu napięcie z podstawki zasili również programator.

Ale można bez podstawki podłączyć sam programator, nie wiem w jakich to przypadkach się sprawdzi ale można.

[Zaloguj](http://mirley.firlej.org/user/login?destination=node%2F340%23comment-form) się, by odpowiadać

<span id="page-6-2"></span>**#11** Elektro (niezweryfikowany), 24 luty, 2010 - 07:34

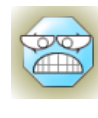

# **GND (-5V) i (tam [miało](#page-6-2) być)**

GND (-5V) i (tam miało być) UCC (+5V) Tak?

[Zaloguj](http://mirley.firlej.org/user/login?destination=node%2F340%23comment-form) się, by odpowiadać

<span id="page-6-3"></span>**#12** mirley, 24 luty, 2010 - 09:58

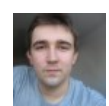

#### **Re: [Programator](#page-6-3)**

Czasami dzieje się tak że po właczeniu programatora do LPT dioda zasilająca świeci, nie znaczy to jednak że nie potrzebuje on zasilania zewnętrznego. Pin Vcc w złączu Prog musi byc podłaczony do zasilania +5V względem wspólnej GND nieważne z jakiego źródła. Może to być podstawka programująca do której podłaczony jest

zasilacz 5V i od podstawki idzie kabel zasilający do programatora (razem z tymi sygnałowymi i masą GND).

Sam programator podłączony do układu bez podstawki, sprawdza się w 99% przypadków. Układ z procesorem ma swoje zasilanie i na procesorze panuje 5V. Programator podkrada trochę zasilania z układu z procesorem i programowanie trwa. GND to jest 0V (nie wiem co rozumiesz przez -5V w twoim zapisie, jest to minus zasilacza 5V jeśli o to Ci chodzi) , a UCC to +5V. Miernik powinien wskazywać między GND a UCC dokładnie 5V +/-10%

UWAGA! Możliwy jest zakup zaprogramowanych uC i zestawów elementów itp. do niektórych projektów. O dostępność proszę pytać via email. Konkretne oferty pojawiają się w **[cenniku](http://mirley.net/cennik.html)**.

[Zaloguj](http://mirley.firlej.org/user/login?destination=node%2F340%23comment-form) się, by odpowiadać

<span id="page-7-0"></span>**#13** Elektro (niezweryfikowany), 24 luty, 2010 - 12:09

-

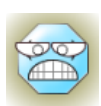

# **Mirley, czy to jest [normalne](#page-7-0)**

Mirley, czy to jest normalne że komp się grzeje i zaczyna no poprostu troche śmierdzieć tak jak przy długim graniu tylko intenstywniej? Podłączyłem programator i podstawke, założyłem attiny2313 Jeszcze nie ustawiłem portu na ECP i kabel LPT mam około 2m, czy to się może przyczyniać do grzania kompa? jeszcze nie programowałem bo narazie chcę się upewnić czy mi to kompa nie zepsuje?

[Zaloguj](http://mirley.firlej.org/user/login?destination=node%2F340%23comment-form) się, by odpowiada

<span id="page-7-1"></span>**#14** masta, 24 luty, 2010 - 12:26

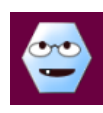

#### **a trzeba ten [kondensator](#page-7-1)**

a trzeba ten kondensator 1uf?? akurat takiego nie mam to mogę go zastąpić innym?

<span id="page-8-0"></span>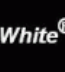

#### **[programator](#page-8-0)**

Stanowczo nie, inny kondensator spowoduje niedziałanie układu hehehehe

nie no luuuz pewnie że możesz wystarczyło przeczytać opis!! i sprawdzić jego działanie.

Jest to skromny filtr napięcia zasilającego dasz 1,5uf nic się nie stanie dasz 2uF też będzie działać. No chyba że dasz 1000uF to nie ma sensu ten filtr wtedy.

Co cie nie zabije to cie wzmocni. (Nie dotyczy kondensatora 230V)

[Zaloguj](http://mirley.firlej.org/user/login?destination=node%2F340%23comment-form) się, by odpowiadać

<span id="page-8-1"></span>**#16** Elektro (niezweryfikowany), 24 luty, 2010 - 13:30

-

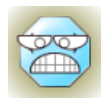

#### **czy to jest [normalne](#page-8-1) że komp**

czy to jest normalne że komp się grzeje i zaczyna no poprostu śmierdzieć elektroniką Po podłączeniu? Podłączyłem programator i podstawke, założyłem attiny2313

A pozatym

Jeszcze nie ustawiłem portu na ECP i kabel LPT mam około 2m, czy to się może przyczyniać do grzania kompa? jeszcze nie programowałem bo narazie chcę się upewnić czy mi to kompa nie spali?

[Zaloguj](http://mirley.firlej.org/user/login?destination=node%2F340%23comment-form) się, by odpowiadać

<span id="page-8-3"></span><span id="page-8-2"></span>**#17** Elektro (niezweryfikowany), 24 luty, 2010 - 15:17 **Jak wam sie [komp](#page-8-2) pali to** Jak wam sie komp pali to proponuję odwrócić programowany mikrokontroler :) [Zaloguj](http://mirley.firlej.org/user/login?destination=node%2F340%23comment-form) się, by odpowiada

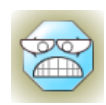

#### **Mam teraz problem, [wszystko](#page-8-3)**

Mam teraz problem, wszystko ustawiłem, jest jak trzeba nic się już złego nie dzieje, jednak nie rozpoznaje mi mikrokontrolera, zasilanie jest podłączone z usb b według takiego schematu (nie mogę w żaden sposób dodać linka ani obrazka bo mi daje spam, proszę wpisać w google "usb b" szukać obrazków i ten obrazek 5 od góry od lewej) wg. tego nr.1 jako +5V podłączone zostało w podstawce programującej do pinu ucc i nr.4 jako gnd zostało podpięte również do podstawki pin gnd. Nie wiem co jest nie tak, wszystko sprawdziłem luty w porządku zwarć raczej nie ma.

Czy moje odwrotne wpięcie mikrokontrolera attmegi 2313 (do góry nogami tak że w obudowie połówka na boku była u góry) mogło ją zepsuć, uszkodzić i dlatego teraz nie czyta?

Czy kabel do programatora jest za długi (2m) i jest to powód nie czytania mikroprocesora?

[Zaloguj](http://mirley.firlej.org/user/login?destination=node%2F340%23comment-form) się, by odpowiadać

<span id="page-9-0"></span>**#19** mirley, 24 luty, 2010 - 16:09

------------

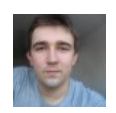

#### **Re: [Programator](#page-9-0) STK**

Kondensator w filtrze napięcia o dziwo dobrze jak jest dokładnie 1uF, u mnie w wersji pierwotnej jak kiedyś miałem z kitu AVT było 100nF i programator dobrze programował raz na 10 razy.. Z większymi pojemnościami nie sprawdzałem ale pierwszy twórca tego projektu zalecał kondensator 1uF z jakiegoś tam powodu....

Jak się komp pali to jest nie dobrze.....:) Bez ustawienia portu w biosie na 90% nie zaprogramujesz procesora

Kabel może być problemem, procesora nie udało mi się w taki sposób spalić ale jest to jak najbardziej prawdopodobne. Przed kolejnymi próbami wyciąg procesor z podstawki i zmierz napięcie między nóżkami 10 i 20 w podstawce attiny2313. powinno być 5V. To samo zmierz na programatorze czy napięcie 5V do niego dochodzi.

Ps. Nie pisz tyle swoich postów jeden pod drugim, zaloguj się i używaj "edytuj" jak chcesz napisać dwa swoje jeden pod drugim

UWAGA! Możliwy jest zakup zaprogramowanych uC i zestawów elementów itp. do niektórych projektów. O dostępność proszę pytać via email. Konkretne oferty pojawiają się w **[cenniku](http://mirley.net/cennik.html)**.

[Zaloguj](http://mirley.firlej.org/user/login?destination=node%2F340%23comment-form) się, by odpowiadać

<span id="page-10-0"></span>**#20** Mateusz77892, 24 luty, 2010 - 18:04

-

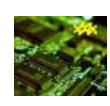

## **[Akuratnie](#page-10-0) pare dni temu**

Akuratnie pare dni temu spalił mi się miernik, także nie mam za bardzo jak sprawdzić :)Ale myślę że jest tam 5V, przydało by się sprawdzić czy idealnie tyle jest, diody świecą obydwie, w programatorze nawet po podpięciu jedynie LPT bez zasilania dioda się lekko pali.

Poza tym zmieniłem Kabel LPT z 2m na jedynie wtyczkę i z 7cm kabla (skrętki internetowej) 8 żył , (1 GND i pozostałe 7 żył wg. schematu)

Port ustawiony, a mi dalej nie identyfikuje mikrokontrolera. Niewiem może źle robie.

Postaram się wrzucić jakieś fotki jeśli się da, może akurat wprawne oko wychwyci najprostszy błąd.

[Zaloguj](http://mirley.firlej.org/user/login?destination=node%2F340%23comment-form) się, by odpowiadać

<span id="page-10-1"></span>**#21** masta, 26 luty, 2010 - 17:37

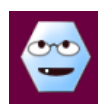

#### **a można [zastosować](#page-10-1) do tego**

a można zastosować do tego programatora ta podstawke

<span id="page-10-2"></span>**[http://mirley.firlej.org/podstawka\\_programujaca??](http://mirley.firlej.org/podstawka_programujaca??)** tylko usunąć rezystory

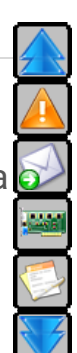

[Zaloguj](http://mirley.firlej.org/user/login?destination=node%2F340%23comment-form) się, by odpowiadać

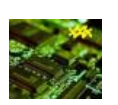

#### **Można z [powodzeniem](#page-10-2)**

Można z powodzeniem zastosować tą podstawkę ostatnio zrobiłem właśnie programator taki jak wyżej oraz tą podstawkę, problemów doszukiwałem się sporo bo mi nie chciał wykrywać mikroprocesorów, były cudawianki, a okazało się i tu ważna dla Ciebie wskazówka że trzeba w bascomie ustawić nie tak jak w temacie jak zaprogramować pierwszy AVR tylko ustawić programator w opcjach na STK200/STK300 PROGRAMMER! Może to i logiczne teraz się wydaje ale czasem najprostszy błąd jest trudno uchwycić.

Jeśli o tym bedziesz wiedział unikniesz mojego doszukiwania się dziury jak wszystko było w porządku.

Rezystory w swojej podstawce mam, i żadnych przeszkód nie ma w programowaniu z rezystorami bo u mnie działa bezbłędnie, jednak jak mirlej mi mówił jeśli mamy programator i podstawkę to w podstawce można rezystory zamienić zworkami. Tylko trzeba pamiętać że już później samej podstawki (bez rezystorów) nie należy podłączać bezpośrednio przez LPT tylko przez ten programator.

[Zaloguj](http://mirley.firlej.org/user/login?destination=node%2F340%23comment-form) się, by odpowiadać

<span id="page-11-0"></span>**#23** michał (niezweryfikowany), 27 luty, 2010 - 22:10

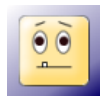

## **witam! mam takie [pytanie.](#page-11-0) Po**

#### witam!

<span id="page-11-1"></span>mam takie pytanie. Po podłączeniu do portu LPT świeci mi się dioda. Skąd ona bierze prąd? bo jeśli podłącze 5V z molexa albo usb do ścieżki z pinem UCC to niechciałbym, żeby mi cofnęło jakieś napięcie na bufor / lpt, w końcu z eteru ta dioda energi nie wykrzesa. o so tu chosi?

[Zaloguj](http://mirley.firlej.org/user/login?destination=node%2F340%23comment-form) się, by odpowiada[ć](#page-20-0)

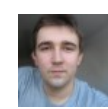

#### **Re: [STK200](#page-11-1)**

Niestety tak sie dzieje jak bufor jest nie zasilany tylko wisi w powietrzu na pinach portu LPT. tworzy się różnica potencjałów i dioda sobie świeci. Po podłączeniu napięcia +5V (Do pinu UCC w złaczu Prog) względem masy GND wszystko zacznie działać prawidłowo. Samo dokładnie nie wiem czemu tak się dzieje

UWAGA! Możliwy jest zakup zaprogramowanych uC i zestawów elementów itp. do niektórych projektów. O dostępność proszę pytać via email. Konkretne oferty pojawiają się w **[cenniku](http://mirley.net/cennik.html)**.

[Zaloguj](http://mirley.firlej.org/user/login?destination=node%2F340%23comment-form) się, by odpowiadać

<span id="page-12-0"></span>**#25** michał (niezweryfikowany), 1 marzec, 2010 - 12:08

-

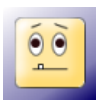

# **Tak się [pechowo](#page-12-0) złożyło, że**

Tak się pechowo złożyło, że nie przeczytałem dokładnie opisu najpierw i powierciłem dziury na wszystkie piny db25... te 3 których nie powinno być polutowałem w ścieżki "tak jak pasują". Złapałem za kombinerki i bez litości pozbawiłem samca (jak patrzymy na wtyczkę tak, że na dole jest węższa a u góry szersza ;) )na dole 4 i 5go piu z lewej oraz u góry 3go od prawej. Piszę aby się upewnić, że go nieumyślnie wykastrowałem potrzebne piny. Mógłby ktoś rzucić okiem?

[Zaloguj](http://mirley.firlej.org/user/login?destination=node%2F340%23comment-form) się, by odpowiadać

<span id="page-12-1"></span>**#26** mirley, 1 marzec, 2010 - 13:44

-

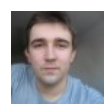

#### **Re: [Programator](#page-12-1)**

Wygląda na to że dobre piny wyrwałeś.... nie rozumie tylko jak mogłeś wywiercić dziury w płytce miejscu gdzie ewidentnie widać że nie powinno być dziur

UWAGA! Możliwy jest zakup zaprogramowanych uC i zestawów elementów itp. do niektórych projektów. O dostępność proszę pytać via email. Konkretne oferty pojawiają się w **[cenniku](http://mirley.net/cennik.html)**.

[Zaloguj](http://mirley.firlej.org/user/login?destination=node%2F340%23comment-form) się, by odpowiadać

<span id="page-13-0"></span>**#27** michał (niezweryfikowany), 1 marzec, 2010 - 18:59

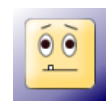

#### **polak [potrafi.](#page-13-0) Teraz też sam**

polak potrafi. Teraz też sam się sobie dziwię ;-)

[Zaloguj](http://mirley.firlej.org/user/login?destination=node%2F340%23comment-form) się, by odpowiadać

<span id="page-13-1"></span>**#28** masta, 4 marzec, 2010 - 17:06

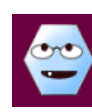

# **stk na [kanda](#page-13-1)**

Czy może ma ktoś płytkę drukowaną tego programatora na złącze kanda

[Zaloguj](http://mirley.firlej.org/user/login?destination=node%2F340%23comment-form) się, by odpowiadać

<span id="page-13-2"></span>**#29** gosc (niezweryfikowany), 12 marzec, 2010 - 23:25

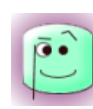

## **Write error at address [00000000](#page-13-2) byte writen: D2 byte read:FF.**

Witam!

Zrobiłem pański programator i wszystko z pozoru wydawało by się w porządku ale gdy programuje AT89s52 wyskakuje mi błąd "write error at address 00000000 byte writen: D2 byte read:FF." Dodam tylko że programuje w ISP programmer Adama Dybkowskiego. Czym to może być spowodowane? Odczytuje z uP program, lecz zapisuje z błędami:(

Pozdrawim

[Zaloguj](http://mirley.firlej.org/user/login?destination=node%2F340%23comment-form) się, by odpowiada

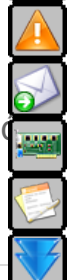

<span id="page-13-3"></span>**#30** mirley, 13 marzec, 2010 - 01:33

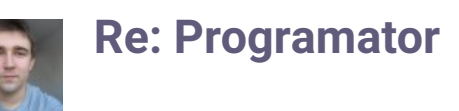

Tak szczerze mówiąc nie programowałem nigdy AT89s52 ani żadnego podobnego mikrokontrolera.... błąd w pierwszej komórce pamięci może świadczyć o tym że cos jest źle podłączone, program jest wpisywany (przynajmniej program tak uważa) a po odczycie już w pierwszej komórce mamy FF co oznacza pusta pamięć, ewentualnie brak podłączenia itp. Na jakiej podstawie twierdzisz ze program jest dobrze odczytywany z procesora a nie da się go zapisać?

UWAGA! Możliwy jest zakup zaprogramowanych uC i zestawów elementów itp. do niektórych projektów. O dostępność proszę pytać via email. Konkretne oferty pojawiają się w **[cenniku](http://mirley.net/cennik.html)**.

[Zaloguj](http://mirley.firlej.org/user/login?destination=node%2F340%23comment-form) się, by odpowiadać

<span id="page-14-0"></span>**#31** gosc (niezweryfikowany), 14 marzec, 2010 - 18:34

-

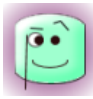

#### **Re: Write error at address [00000000](#page-14-0) byte writen: D2 byte read:FF**

Witam!

próbowałem kabel skrócić dalej ten sam błąd, juz nie wiem co robić. Na AVR'ach występuje to samo zjawisko. Płytkę sprawdzałem juz ze 100 razy:(

Pozdrawiam

[Zaloguj](http://mirley.firlej.org/user/login?destination=node%2F340%23comment-form) się, by odpowiadać

<span id="page-14-1"></span>**#32** mirley, 14 marzec, 2010 - 19:51

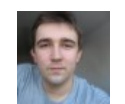

#### **Re: [Programator](#page-14-1)**

Przede wszystkim zobacz czy port LPT masz włączony w biosie na odpowiedni tryb, ma być ECP. Po drugie sprawdź poprawność zasilania układu HCT na płytce, czy jest 5V. Testuj całość na procesorze AVR bo ja tylko z takimi uruchamiałem opisywany programator. potem możesz zająć się innymi prockami jak już zadziała.

Możesz też wpiąć programator bezpośrednio do LPT z tyłu kompa a tylko linie do procesora wyprowadzić, wyeliminuje to problem z kablem

UWAGA! Możliwy jest zakup zaprogramowanych uC i zestawów elementów itp. do niektórych projektów. O dostępność proszę pytać via email. Konkretne oferty pojawiają się w **[cenniku](http://mirley.net/cennik.html)**.

[Zaloguj](http://mirley.firlej.org/user/login?destination=node%2F340%23comment-form) się, by odpowiadać

<span id="page-15-0"></span>**#33** Tomasz Tuczyński (niezweryfikowany), 15 marzec, 2010 - 12:46

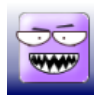

# **A czy mogę do tej [konstrukcji](#page-15-0)**

A czy mogę do tej konstrukcji użyć takiego scalaka 74HC14N ?

[Zaloguj](http://mirley.firlej.org/user/login?destination=node%2F340%23comment-form) się, by odpowiadać

<span id="page-15-1"></span>**#34** mirley, 15 marzec, 2010 - 21:16

-

-

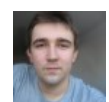

#### **Re: [Programator](#page-15-1)**

Raczej nie możesz tego użyć bo układ hct244 który jest zastosowany w projekcie to całkiem co innego... Przy dzisiejszej cenie hct244 nie ma sensu próba zamiany tego układu. Tylko same problemy z robieniem innej płytki będą

UWAGA! Możliwy jest zakup zaprogramowanych uC i zestawów elementów itp. do niektórych projektów. O dostępność proszę pytać via email. Konkretne oferty pojawiają się w **[cenniku](http://mirley.net/cennik.html)**.

[Zaloguj](http://mirley.firlej.org/user/login?destination=node%2F340%23comment-form) się, by odpowiada

<span id="page-15-2"></span>**#35** sebeq (niezweryfikowany), 17 marzec, 2010 - 08:08

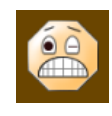

## **Witam, a układ [MM74HCT244N](#page-15-2)**

Witam, a układ MM74HCT244N można zastosować ? pytam bo nie musiałbym się specjalnie fatygować po ten układ bez "MM" na początku. Nie wiem do

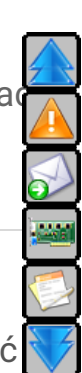

czego się to odnosi, bądź razie wydaje mi się na podstawie specyfikacji że są to pod względem funkcji identyczne układy oprócz podanych temp. pracy. Pozdrawiam ;)

[Zaloguj](http://mirley.firlej.org/user/login?destination=node%2F340%23comment-form) się, by odpowiadać

<span id="page-16-0"></span>**#36** mirley, 17 marzec, 2010 - 08:22

-

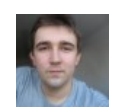

#### **Re: [HCT](#page-16-0)**

Spokojnie możesz zastosować, sam nie wiem co to za oznaczenie na początku. Z tego co czytam to funkcjonalność jest ta sama

UWAGA! Możliwy jest zakup zaprogramowanych uC i zestawów elementów itp. do niektórych projektów. O dostępność proszę pytać via email. Konkretne oferty pojawiają się w **[cenniku](http://mirley.net/cennik.html)**.

[Zaloguj](http://mirley.firlej.org/user/login?destination=node%2F340%23comment-form) się, by odpowiadać

<span id="page-16-1"></span>**#37** sebeq (niezweryfikowany), 17 marzec, 2010 - 20:03

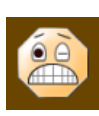

# **W [bujnowiczu](#page-16-1) w Krakowie takie**

W bujnowiczu w Krakowie takie są :) Swoją drogą zmontowałem już programator i czekam na atmegi. Jak tylko dojdą przetestuje programator.

[Zaloguj](http://mirley.firlej.org/user/login?destination=node%2F340%23comment-form) się, by odpowiadać

<span id="page-16-2"></span>**#38** chudy91 (niezweryfikowany), 8 kwiecień, 2010 - 20:44

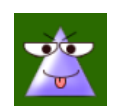

#### **nie działa [programator](#page-16-2)**

<span id="page-16-3"></span>Witam, złożyłem wszystko jak powinno byc, tylko kondensator dałem 1uF ale elektrolit... Wkładam do LPT, podłączam zasilanie z USB. Odpalam program do testu tego programatora i wyskakuje błąd:( Nie wiem co mam z tym zrobić i na co zwócic uwagę? Z góry dzięki za pomoc i Pozdrawiam

[Zaloguj](http://mirley.firlej.org/user/login?destination=node%2F340%23comment-form) się, by odpowiada[ć](#page-20-0)

-

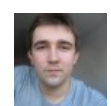

#### **Re: [Programator](#page-16-3)**

Kondensator jest dość kluczowy i powinien być MKT, ale nie koniecznie może to być typ kondensatora problemem a wartość pojemności. Port w biosie powinien byc ustawiony na ECP. Do testów programatora musi on byc podłączony do programowanego procesora i zasilany +5V (procesor i programator) względem masy

UWAGA! Możliwy jest zakup zaprogramowanych uC i zestawów elementów itp. do niektórych projektów. O dostępność proszę pytać via email. Konkretne oferty pojawiają się w **[cenniku](http://mirley.net/cennik.html)**.

[Zaloguj](http://mirley.firlej.org/user/login?destination=node%2F340%23comment-form) się, by odpowiadać

<span id="page-17-0"></span>**#40** chudy91 (niezweryfikowany), 8 kwiecień, 2010 - 23:25

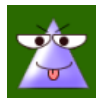

#### **Re: [Programator](#page-17-0)**

Własnie nie mam innego niż elektrolit... ale mniejsza z tym. Błąd siedział w Bios-ie, przestawiłem na ECP i ruszyło :) Dzięki i Pozdrawiam!

[Zaloguj](http://mirley.firlej.org/user/login?destination=node%2F340%23comment-form) się, by odpowiadać

<span id="page-17-1"></span>**#41** guanabana, 11 kwiecień, 2010 - 11:59

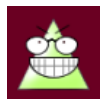

#### **[Dzięki](#page-17-1)**

Wielkie dzięki za tą płytkę i wszystkie inne płytki, które tu zamieszczasz. Mam pytanie co do tego i innych projektów: Czy mógłbyś umieścić też nadruk od strony elementów? Trochę estetyki na płytce nie zaszkodzi, a wyciągnięcie tego z projektu płytki to już nie problem.

<span id="page-17-2"></span>Pozdrawiam guanabana

[Zaloguj](http://mirley.firlej.org/user/login?destination=node%2F340%23comment-form) się, by odpowiada

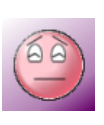

#### **lpt na [usb](#page-17-2)**

Czy nie mając złącza lpt w laptopie moge zastosować przejściówke na usb ( żeńskie lpt na usb)?

[Zaloguj](http://mirley.firlej.org/user/login?destination=node%2F340%23comment-form) się, by odpowiadać

<span id="page-18-0"></span>**#43** matrix, 13 kwiecień, 2010 - 22:57

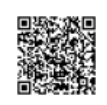

# **lpt na [usb](#page-18-0)**

Quote:

Czy nie mając złącza lpt w laptopie moge zastosować przejściówke na usb ( żeńskie lpt na usb)?

niestety, gdzieś czytałem że raczej nie.

**Moja strona w [powijakach](https://sites.google.com/site/elektroprocesor/home)**

[Zaloguj](http://mirley.firlej.org/user/login?destination=node%2F340%23comment-form) się, by odpowiadać

<span id="page-18-1"></span>**#44** mirley, 13 kwiecień, 2010 - 23:02

-

-

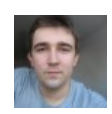

## **[Programator](#page-18-1)**

lepiej od razu zrobić lub kupić programator na USB. Zrobić można tanim kosztem USBASP'a którego też opisuję na stronie. Wadą jest to że musisz mieć dostęp do kompa z LPT aby zaprogramować procesor do tego programatora i potem już będziesz mógł działać na USB w laptopie

UWAGA! Możliwy jest zakup zaprogramowanych uC i zestawów elementów itp. do niektórych projektów. dostępność proszę p[y](http://mirley.firlej.org/tracker)tać via email. Konkretne ofert pojawiają się w **[cenniku](http://mirley.net/cennik.html)**.

[Zaloguj](http://mirley.firlej.org/user/login?destination=node%2F340%23comment-form) się, by odpowiada

<span id="page-18-2"></span>**#45** gosc (niezweryfikowany), 14 kwiecień, 2010 - 15:25

**[zasilanie](#page-18-2)**

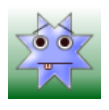

witam serdecznie, czy zaslnie programatora może odbyć się za pomoca zasilacza, i jak mogę doprowadzić zasilanie do układu. pozdrawiam

[Zaloguj](http://mirley.firlej.org/user/login?destination=node%2F340%23comment-form) się, by odpowiadać

<span id="page-19-0"></span>**#46** mirley, 14 kwiecień, 2010 - 21:18

-

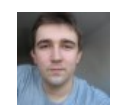

#### **Re: [Programator](#page-19-0)**

Zasilanie 5V podłącza się klasycznie między UCC (+)(pin 1 złącza Prog) a GND(-) (pin 2)

UWAGA! Możliwy jest zakup zaprogramowanych uC i zestawów elementów itp. do niektórych projektów. O dostępność proszę pytać via email. Konkretne oferty pojawiają się w **[cenniku](http://mirley.net/cennik.html)**.

[Zaloguj](http://mirley.firlej.org/user/login?destination=node%2F340%23comment-form) się, by odpowiadać

<span id="page-19-1"></span>**#47** gosc (niezweryfikowany), 20 kwiecień, 2010 - 17:09

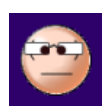

## **Zasilanie [programatora](#page-19-1)**

Witam. Zasialnie należy podać na oba złącza VCC i w złączu prog i koło diody na górze schematu, bo z tego co czytam komentarze to rozumiem, że tylko na złącze prog, a to jest troche nielogiczne, bo jest drugie oznaczenie VCC

[Zaloguj](http://mirley.firlej.org/user/login?destination=node%2F340%23comment-form) się, by odpowiadać

<span id="page-19-2"></span>**#48** gosc (niezweryfikowany), 20 kwiecień, 2010 - 17:13

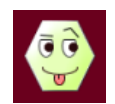

## **Witam, Mam dwa [pytania:](#page-19-2) 1.**

Witam, Mam dwa pytania:

1. Czy dobrze myśle: Zasilanie należy podać na oba VCC i na wszystkie cztery GND?

<span id="page-19-3"></span>2. Czy mogę dołączyć podstawkę programującą z tej strony. Opuszczając w niej zasialnie i diodę LED?

[Zaloguj](http://mirley.firlej.org/user/login?destination=node%2F340%23comment-form) się, by odpowiada[ć](#page-20-0)

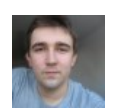

#### **Re: [Zasilanie](#page-19-3)**

Zasilanie(VCC), masa (GND) i wszystkie inne piny wyprowadzone są na złącze Prog. Zasilanie podłączamy 5V do pinu 1 tego złącza (i nigdzie indziej), a masa idzie na pin 2 tego złącza i nigdzie indziej. Symbole VCC i GND to znaczenia ułatwiające interpretacje schematu i są podłączone odpowiednio na płytce drukowanej.

Podstawka programująca z tej strony może współpracować z tym programatorem. Piny o odpowiednich nazwach musza być ze sobą podłączone, zarówno zasilanie 5V jak i masa muszą byc doprowadzone do podstawki programującej jak i do programatora

UWAGA! Możliwy jest zakup zaprogramowanych uC i zestawów elementów itp. do niektórych projektów. O dostępność proszę pytać via email. Konkretne oferty pojawiają się w **[cenniku](http://mirley.net/cennik.html)**.

[Zaloguj](http://mirley.firlej.org/user/login?destination=node%2F340%23comment-form) się, by odpowiadać

<span id="page-20-1"></span>**#50** gosc (niezweryfikowany), 21 kwiecień, 2010 - 15:29

-

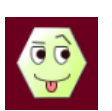

#### **[Układ](#page-20-1)**

I jeszcze jedno pytanie. Mam układ "M74HCT244B1" czy to ten? Dodam że producent to chyba "ST Electronics"

[Zaloguj](http://mirley.firlej.org/user/login?destination=node%2F340%23comment-form) się, by odpowiadać

ONE O

<span id="page-20-0"></span>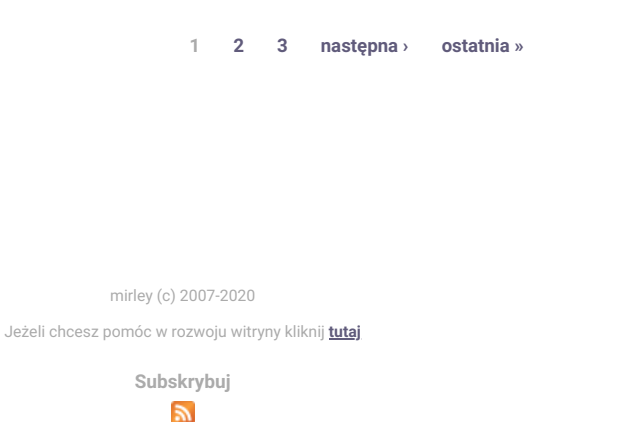